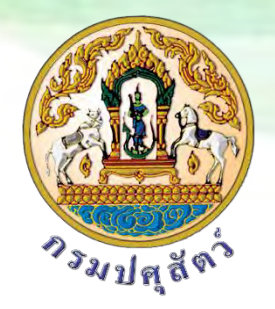

## **คู่มือการพิมพ์ใบรับรองการขึ้นทะเบียนเกษตรกรผู้เลี้ยงสัตว์ออนไลน์**

**สำหรับเกษตรกร**

**ศูนย์เทคโนโลยีสารสนเทศและการสื่อสาร กรมปศุสัตว์**

**ระบบทะเบียนเกษตรกรผู้เลี้ยงสัตว์**

[http://eregist.dld.go.th](http://eregist.dld.go.th/)

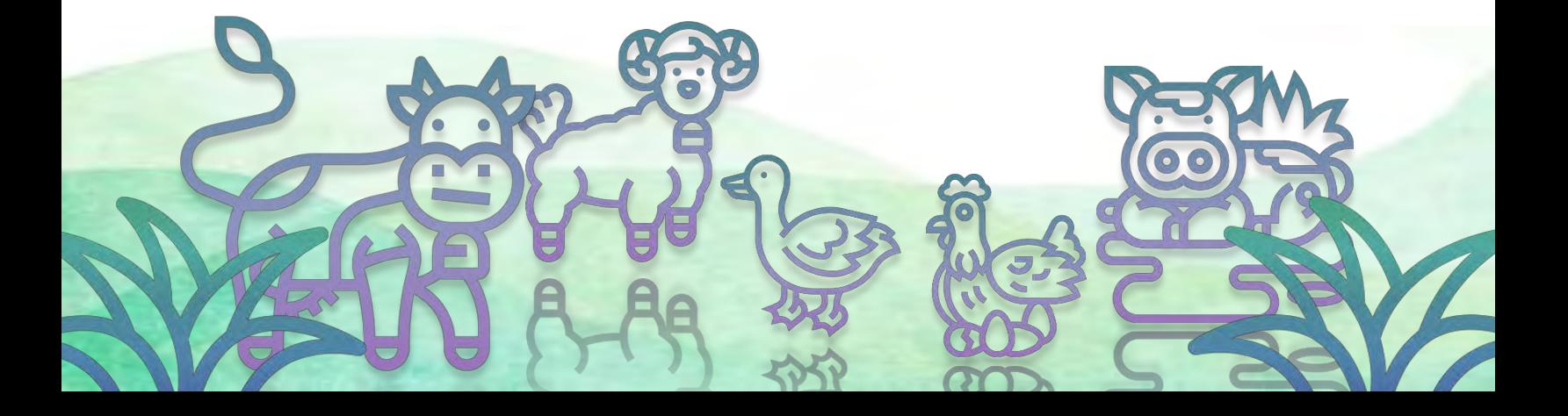

**สำหรับเกษตรกร**

1. ทําการเปิดเว็บเบราเซอร์ Google Chrome จากนั้นพิมพ์ URL: http://eregist.dld.go.th เพื่อเข้าใช้ งานระบบทะเบียนเกษตรกรผู้เลี้ยงสัตว์ (DLD e-Regist)

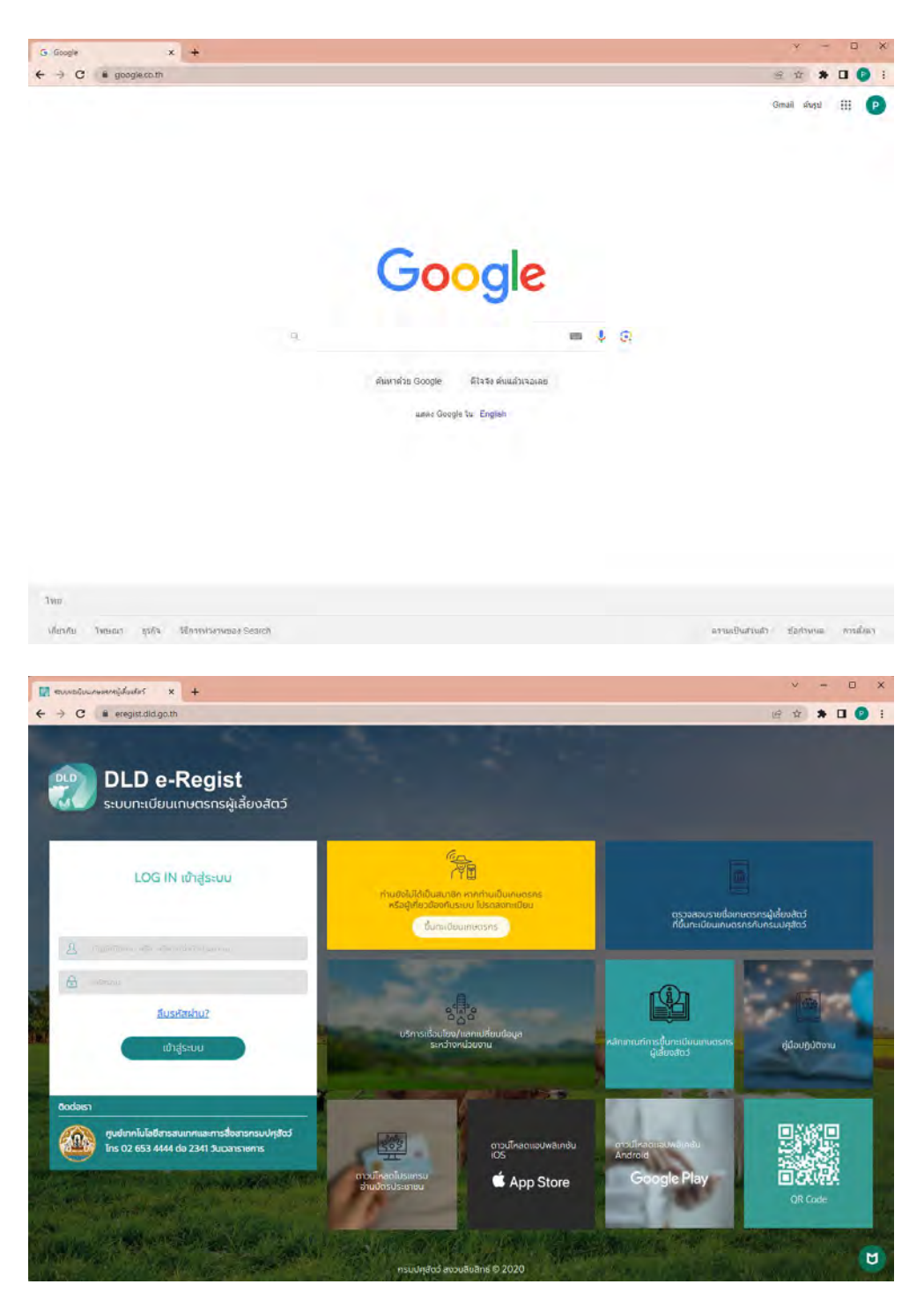

2. เกษตรกรกรอกบัญชีผู้ใช้งาน และรหัสผ่าน เพื่อ Login เข้าใช้งานระบบทะเบียนเกษตรกรผู้เลี้ยงสัตว์ (DLD e-Regist) จากนั้นกดปุ่ม "เข้าสู่ระบบ"

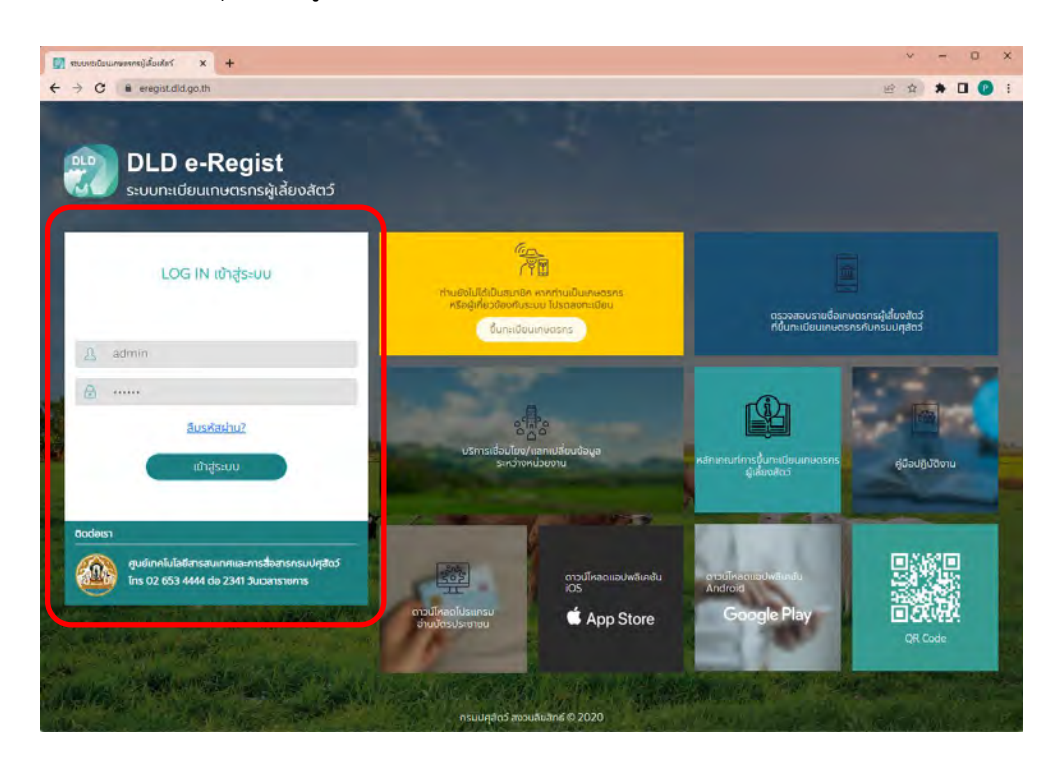

## 3. คลิกที่ปุ่มพิมพ์ใบรับรอง

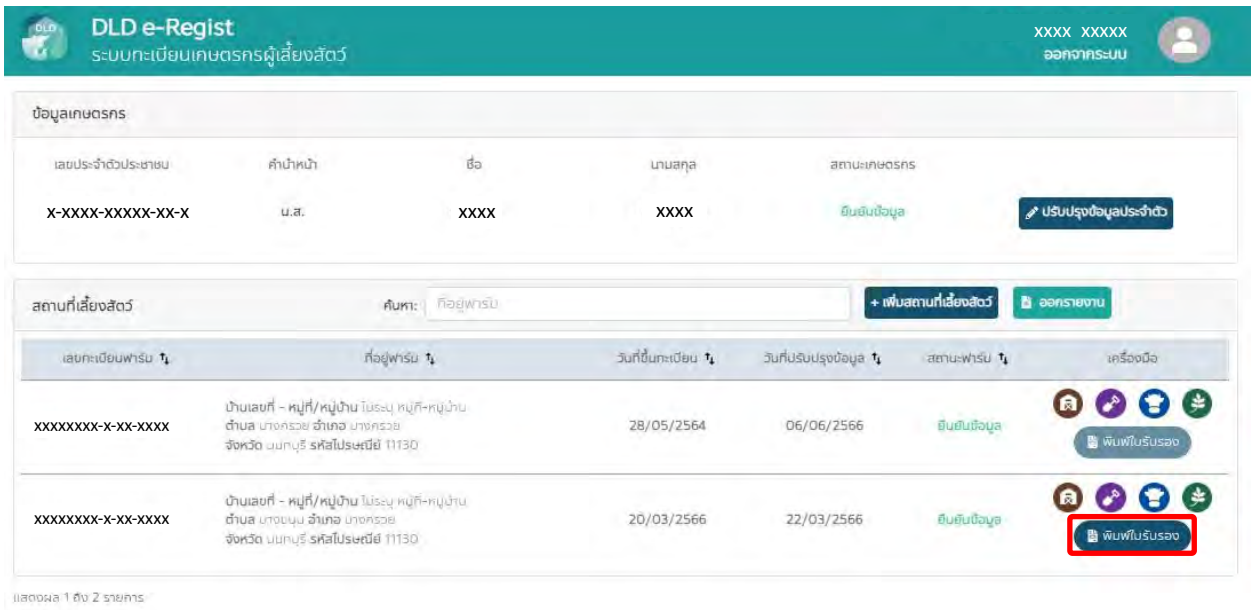

อากทั้งหมด 2 รายการ

\*หมายเหตุ ใช้ได้กับเว็บเบราเซอร์เท่านั้น

## **ตัวอย่างใบรับรองการขึ้นทะเบียนเกษตรกรผู้เลี้ยงสัตว์ออนไลน์**

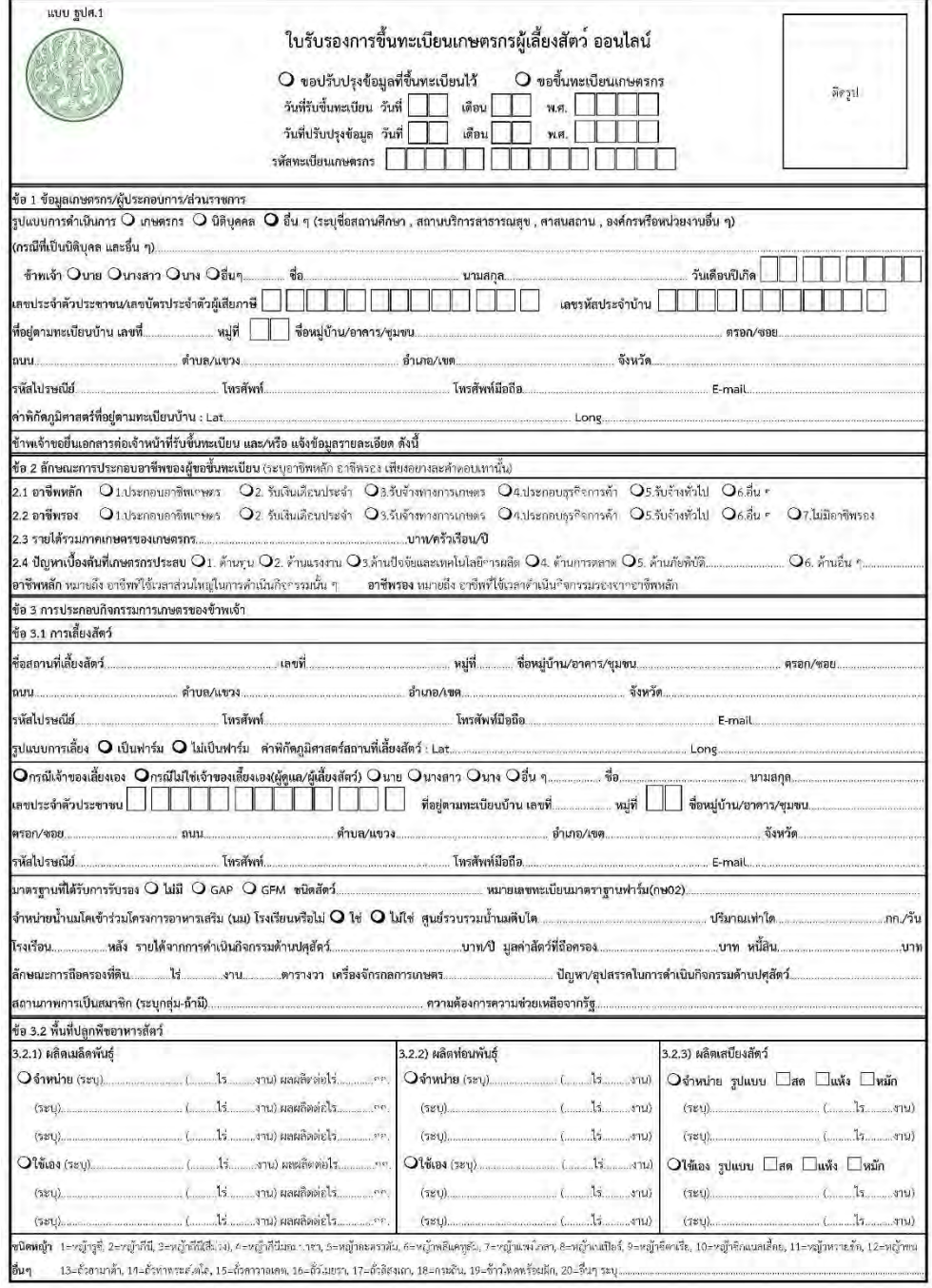

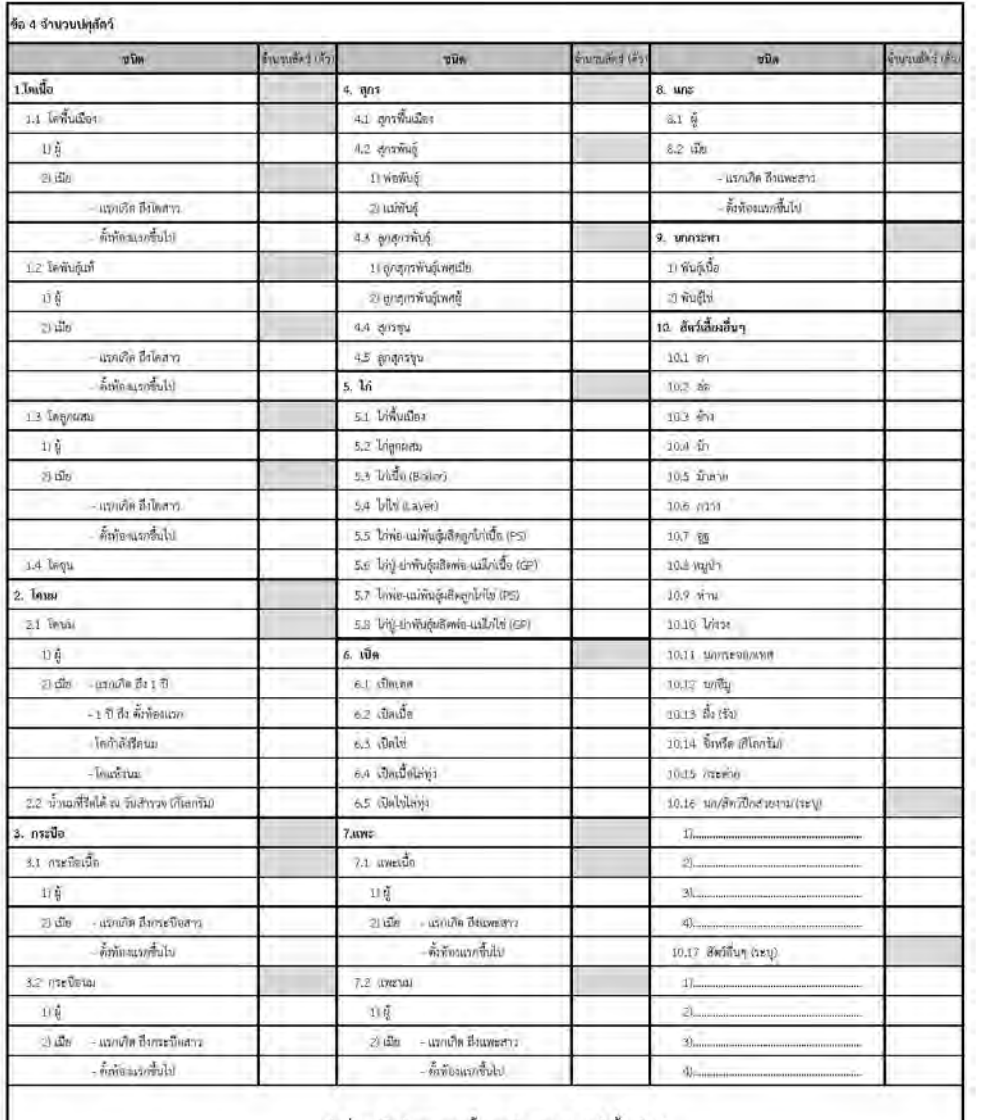

## วันที่พิมพ์ใบรับรองการขึ้นทะเบียนเกษตรกรผู้เลี้ยงสัตว์

วันที่ 1 มกราคม พ.ศ. 2566

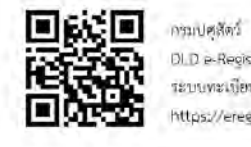

DLD e-Regist ระบบทะเบียนเกษตรกรผู้เลียงสัตว์<br>https://eregist.dld.go.th

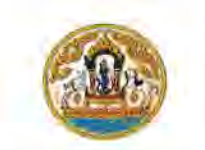